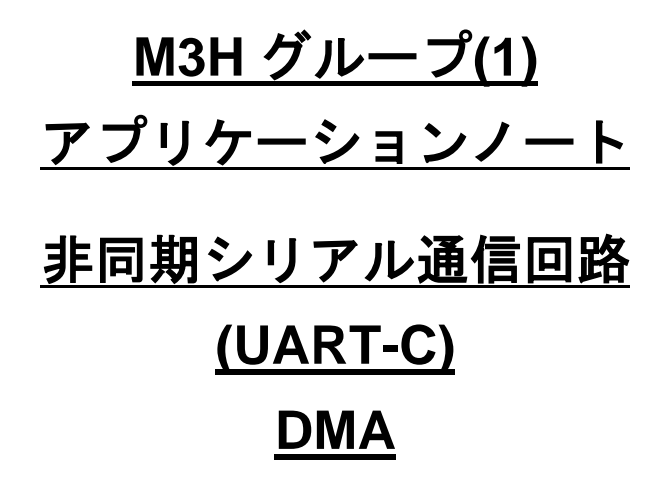

<span id="page-0-0"></span>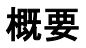

このアプリケーションノートは、M3H グループ(1)を使用して非同期シリアル通信回路(UART with DMA)の機能を用いる製品を開発する際、参考となる資料です。動作確認用またはプログラム開発の参考 用にご利用願います。

対象サンプルプログラム: UART\_Echo\_DMA

## 目次

<span id="page-1-0"></span>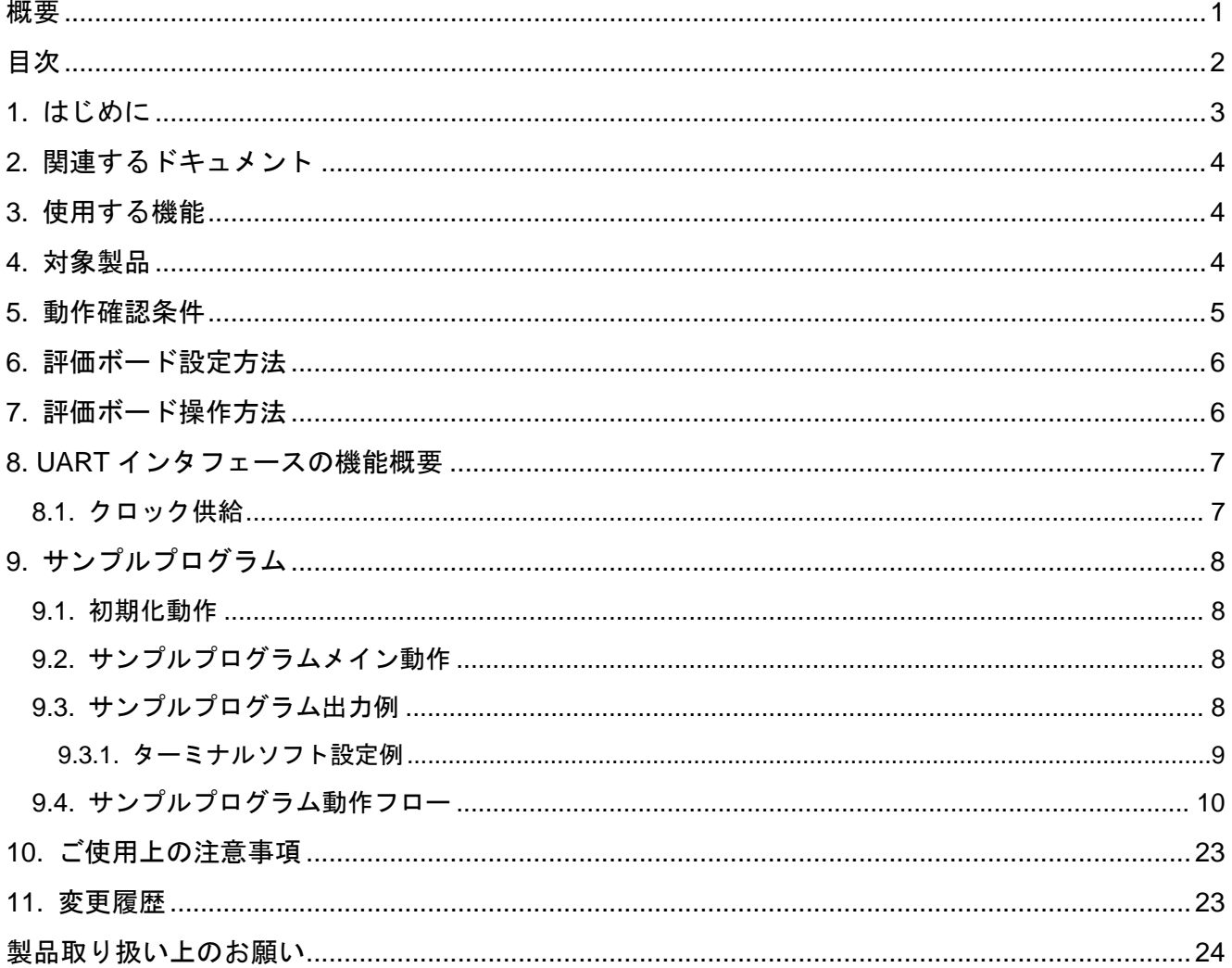

### <span id="page-2-0"></span>**1.** はじめに

本サンプルプログラムは、DMA を使用した UART 通信機能の動作確認用サンプルプログラムです。 USB-UART インタフェース経由で、PC 上のターミナルからコマンドの入力および入力したコマンドの エコーバックを行います。

#### サンプルプログラムの構成図

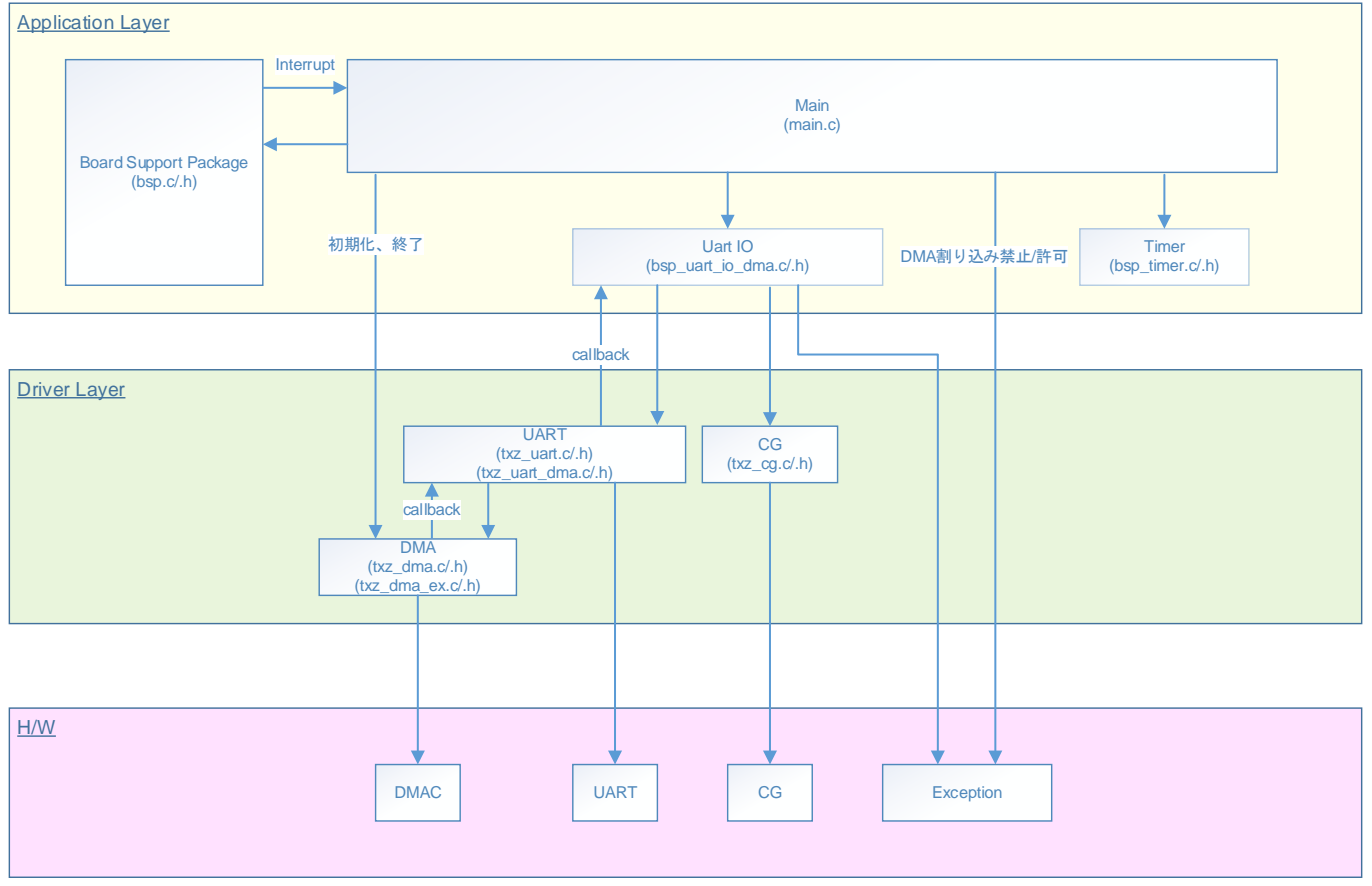

## <span id="page-3-0"></span>**2.** 関連するドキュメント

○データシート

TMPM3H グループ(1)データシート Rev2.0 ○リファレンスマニュアル 非同期シリアル通信回路(UART-C) Rev2.0 DMA コントローラ (DMAC-B) Rev1.2 製品個別情報 (PINFO-M3H(1)) Rev2.0 ○参考資料

TMPM3H Group Peripheral Driver User Manual (Doxygen)

### <span id="page-3-1"></span>**3.** 使用する機能

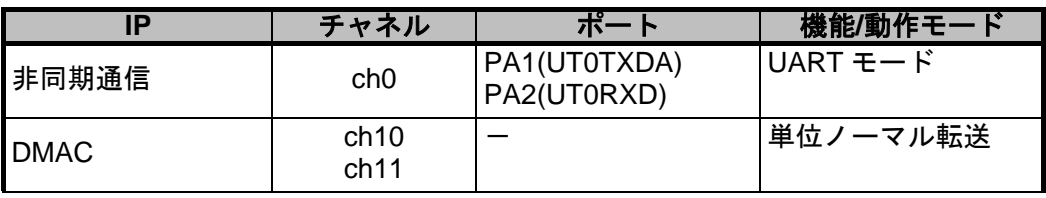

### <span id="page-3-2"></span>**4.** 対象製品

本アプリケーションノートの対象製品は以下となります。

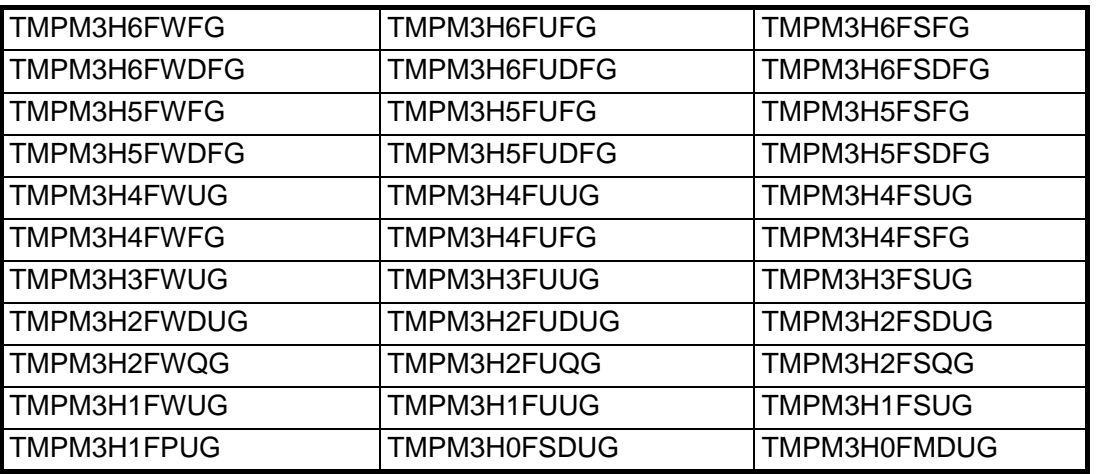

\*サンプルプログラムは、TMPM3H6FWFG の評価ボードで動作するように準備されています。

TMPM3H6 以外の動作確認を行う場合は、CMSIS Core 関連ファイル(C startup ファイル、IO ヘッダ ファイル)を変更する必要があります。

BSP 関連ファイルは評価ボード専用(TMPM3H6)ファイルなので、TMPM3H6 以外の動作確認をする 場合は、BSP 関連ファイルを変更する必要があります。

### <span id="page-4-0"></span>**5.** 動作確認条件

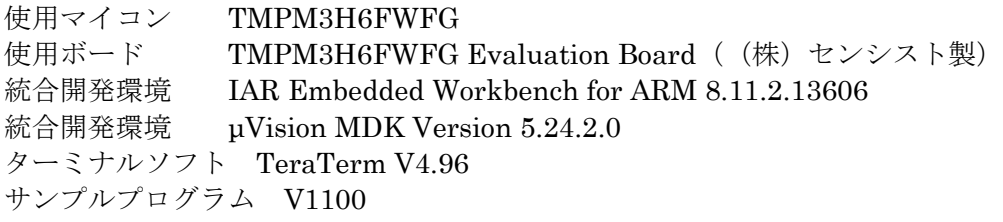

評価ボード (TMPM3H6FWFG Evaluation Board) 外観図

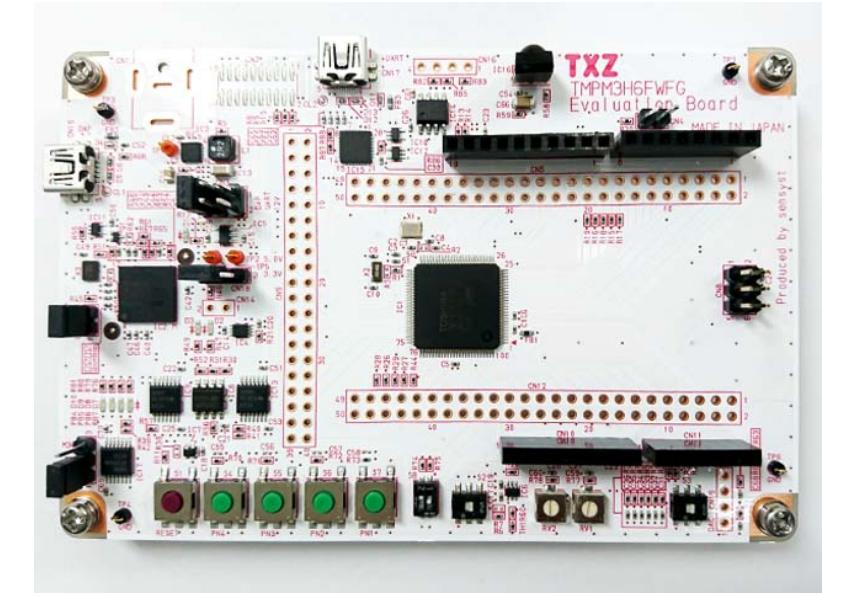

評価ボードは下記サイトより入手できます。(http://www.sensyst.co.jp/)

### <span id="page-5-0"></span>**6.** 評価ボード設定方法

評価ボードの以下を結線します

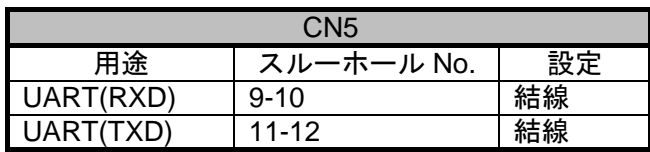

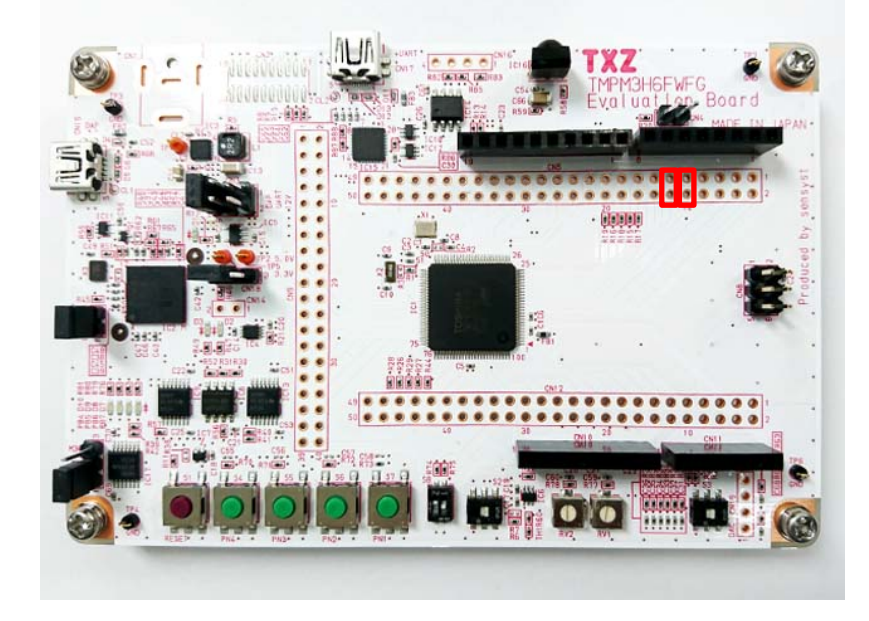

### <span id="page-5-1"></span>**7.** 評価ボード操作方法

PC と評価ボードの USB\_UART 端子を USB ケーブルで接続します。 PC は、ターミナルソフト(TeraTerm)を起動後、通信設定を実施します。 評価ボードのリセットボタンを押下します。 PC のターミナルソフト(TeraTerm)上で以下の操作を行います。

①初期表示 "Input ="表示でユーザの入力を促します。 ②文字入力 ユーザが文字入力後、Enter。 ③エコーバック出力 "Echo="表示に続き、入力された文字が表示されます。 ④Max 文字を超えたとき

"Input Error !!"が表示されます。

### 使用ポート | TXD:PA1、RXD:PA2

### <span id="page-6-0"></span>**8. UART** インタフェースの機能概要

非同期シリアル通信回路(UART)は、1 ユニット単位で 1 チャネル(UTxTXDA/UTxTXDB/UTxRXD)の送 受信回路として動作することができます。

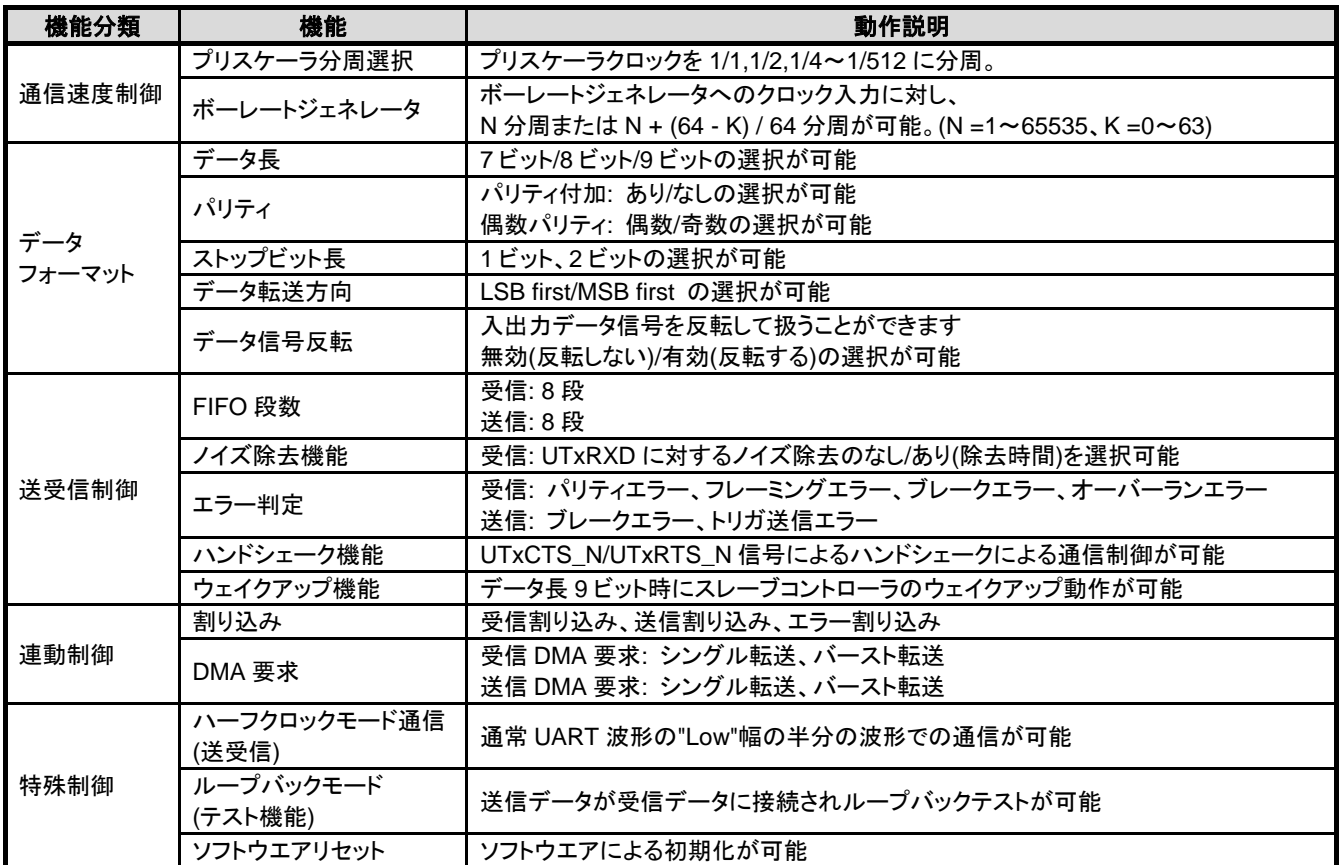

UTxTXDA/UTxRXD、UTxCTS\_N/UTxRTS\_N の機能の入れ替えが可能です。

ポートの設定で変更しますのでリファレンスマニュアルの「入出力ポート」を参照してください。

#### <span id="page-6-1"></span>**8.1.** クロック供給

UART を使用する場合は、fsys 供給停止レジスタ A または B([CGFSYSENA],[CGFSYSENB])、fc 供給 停止レジスタ(*[CGFCEN]*)で該当するクロックイネーブルビットを"1"(クロック供給)に設定してくださ い。詳細はリファレンスマニュアルの「クロック制御と動作モード」を参照してください。 クロックの供給を停止する場合、UART が停止していることを確認してください。また、ストップモー ドに遷移する際も同様に UART が停止していることを確認してください。

### <span id="page-7-0"></span>**9.** サンプルプログラム

ターミナルソフトから入力したデータをエコーバック出力します。

#### <span id="page-7-1"></span>**9.1.** 初期化動作

電源投入後は以下の初期化を実施します。 各クロック設定の初期化、ウォッチドックタイマの設定、クロック設定後に PORT の設定をします。

#### <span id="page-7-2"></span>**9.2.** サンプルプログラムメイン動作

BSP (Board Support Package)の初期化として各クロック設定、PORT の設定をします。 クロックと PORT の設定後に、DMA クリア処理を実施します。 ドライバの初期化としてタイマ割り込み設定、DMA 設定をします。 各設定終了後に DMA 用に UART の設定を実施します。 受信用として DMAC ch10、送信用として DMAC ch11 を設定します。

各設定後にタイマがスタートして DMA 動作を開始します。

ターミナルソフトから入力される「Input =」のデータを DMAC が UART から受信しメモリに格納しま す。その後、このメモリに格納されたデータを DMAC 制御によりデータが転送されてターミナルソフト へデータ出力します。

DMA 転送は、受信はシングル転送、送信はバースト転送です。

#### <span id="page-7-3"></span>**9.3.** サンプルプログラム出力例

サンプルプログラムを動作させると以下のとおり、コマンドの結果を出力します。

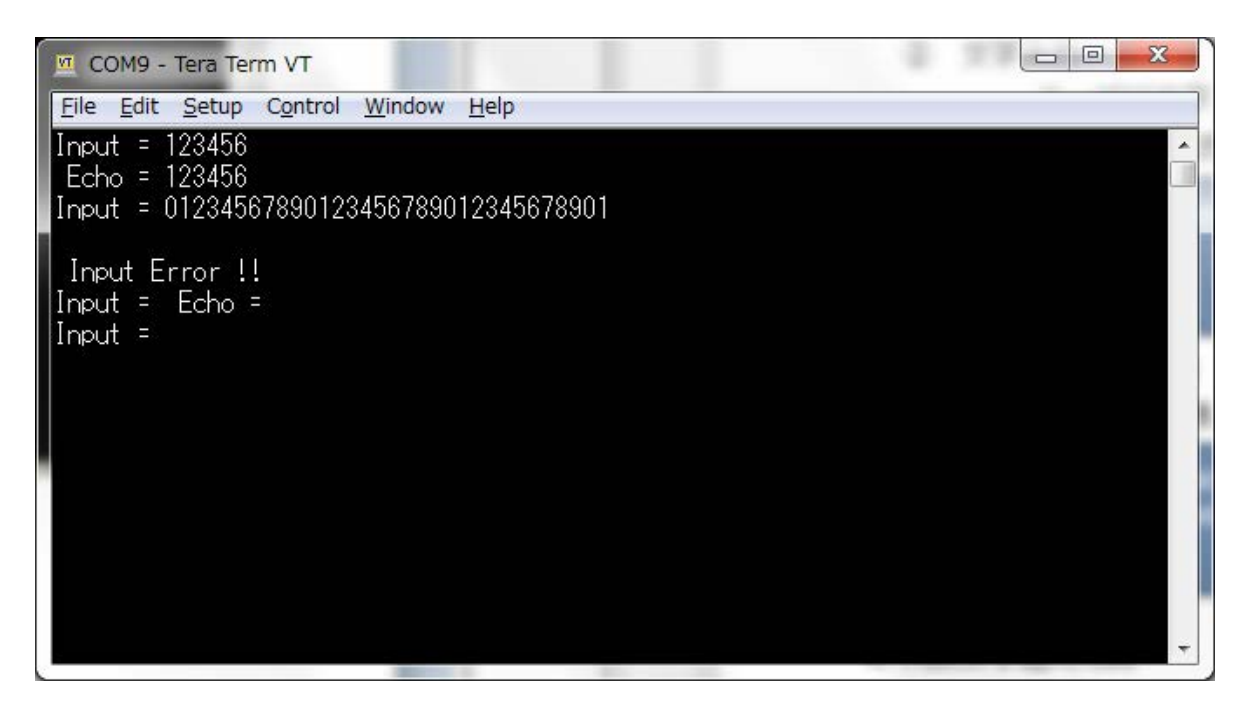

#### <span id="page-8-0"></span>**9.3.1.** ターミナルソフト設定例

ターミナルソフト(TeraTerm)は下記の設定で確認しています。

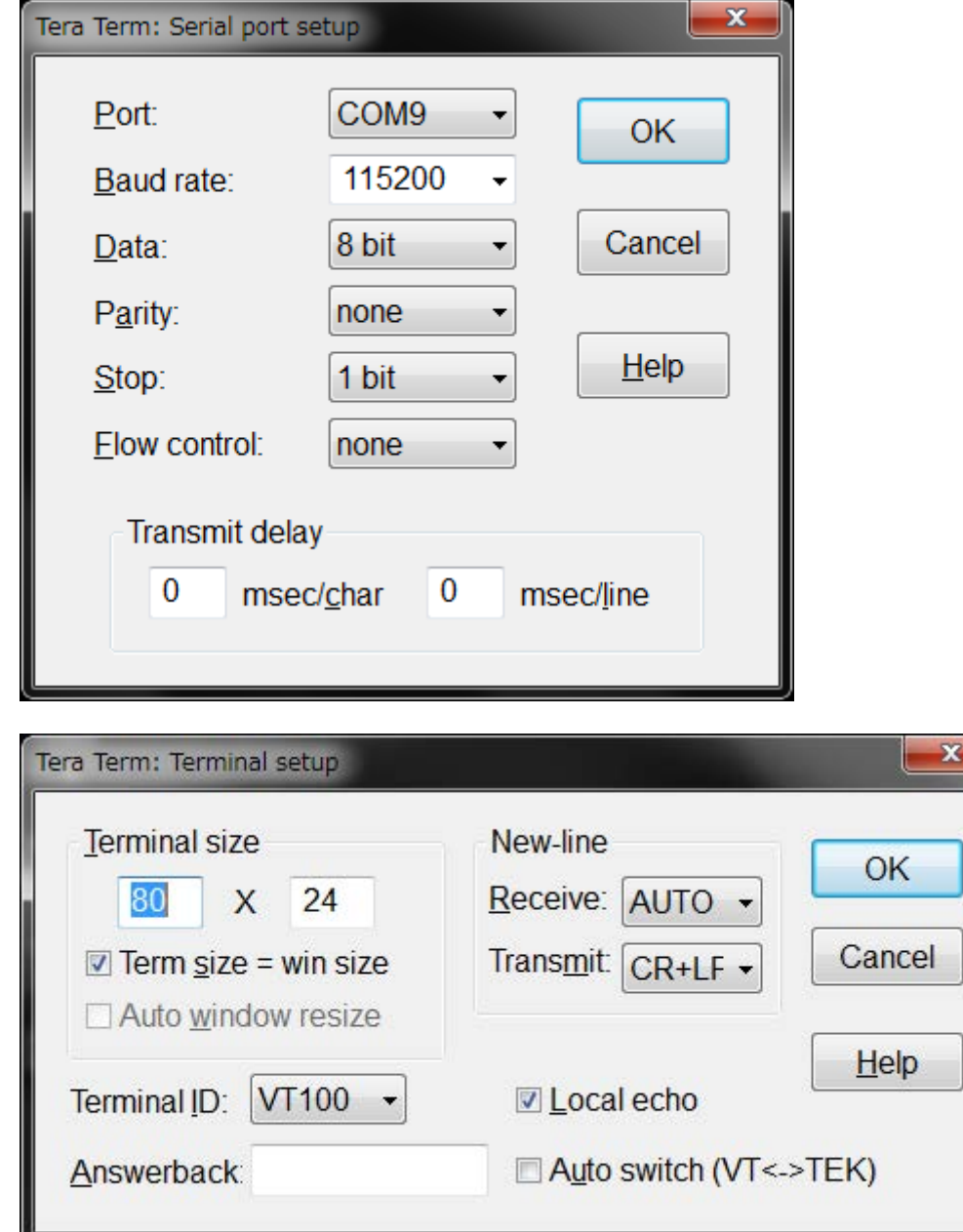

#### <span id="page-9-0"></span>**9.4.** サンプルプログラム動作フロー

サンプルプログラムの基本的な動作フローを以下に示します。

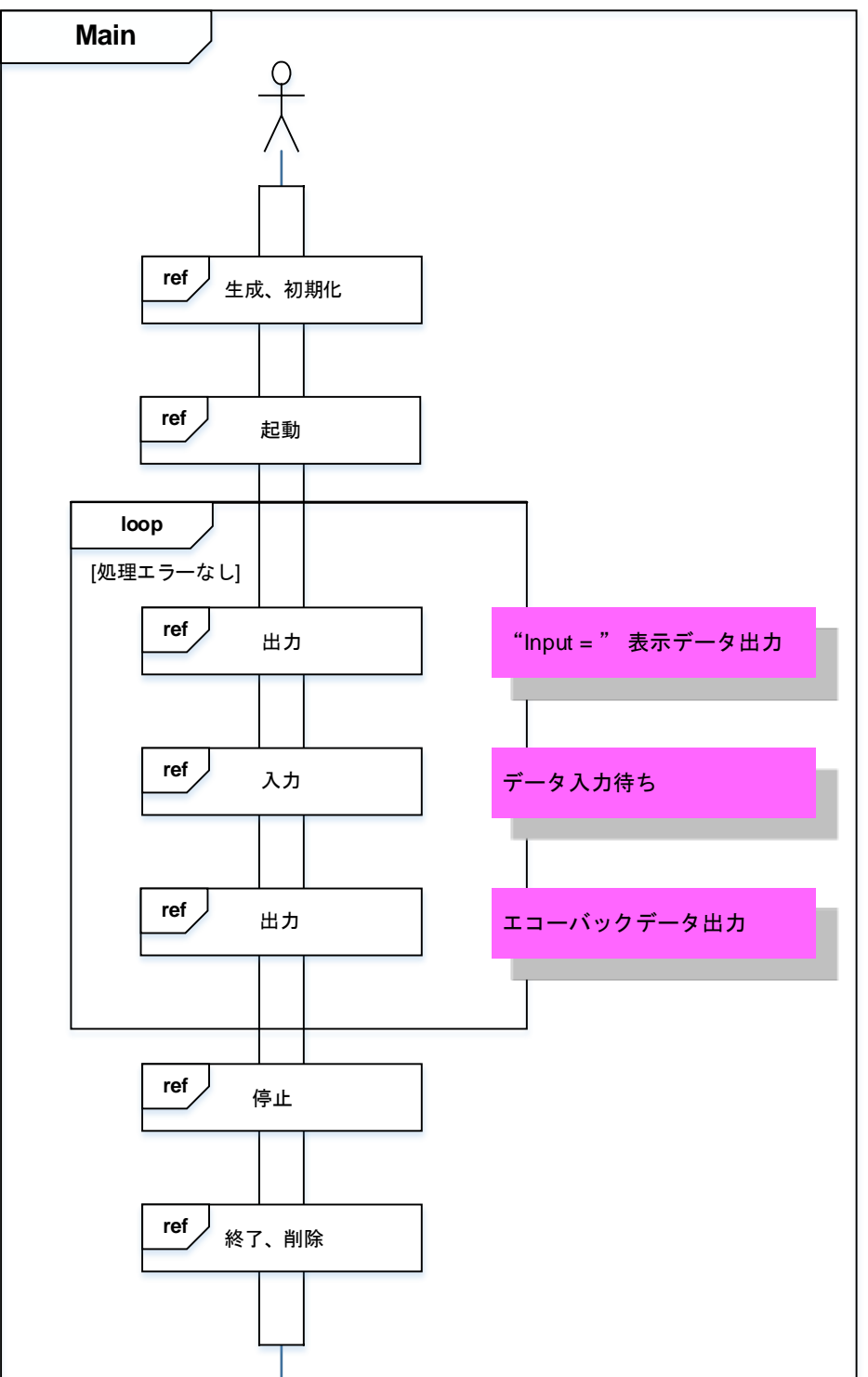

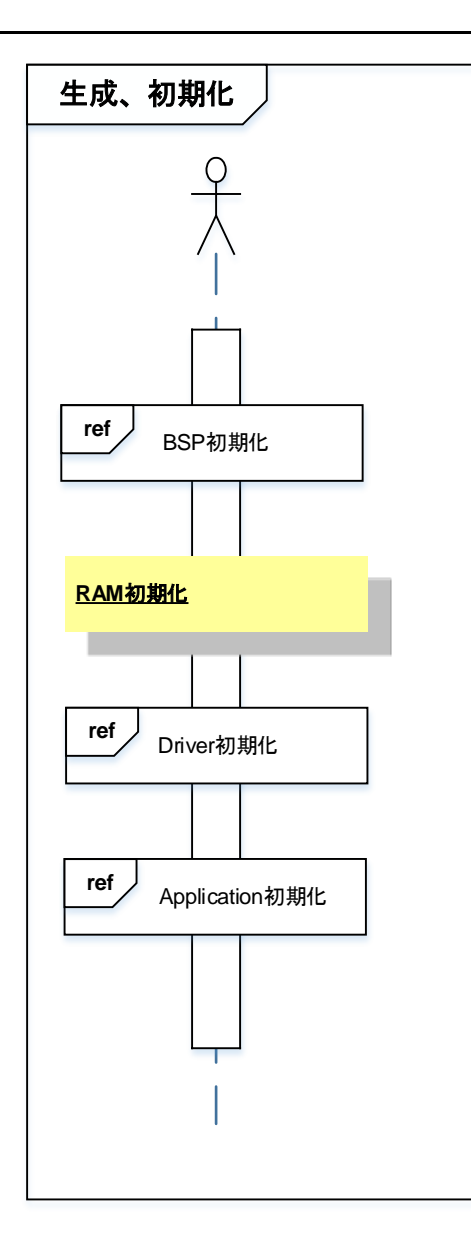

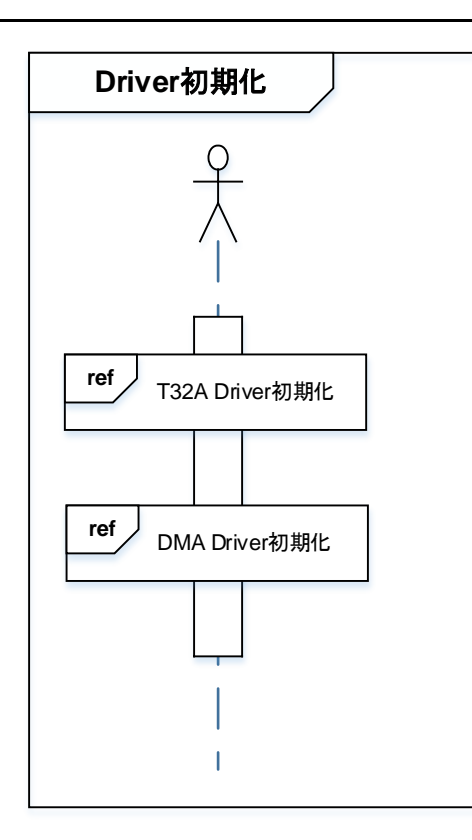

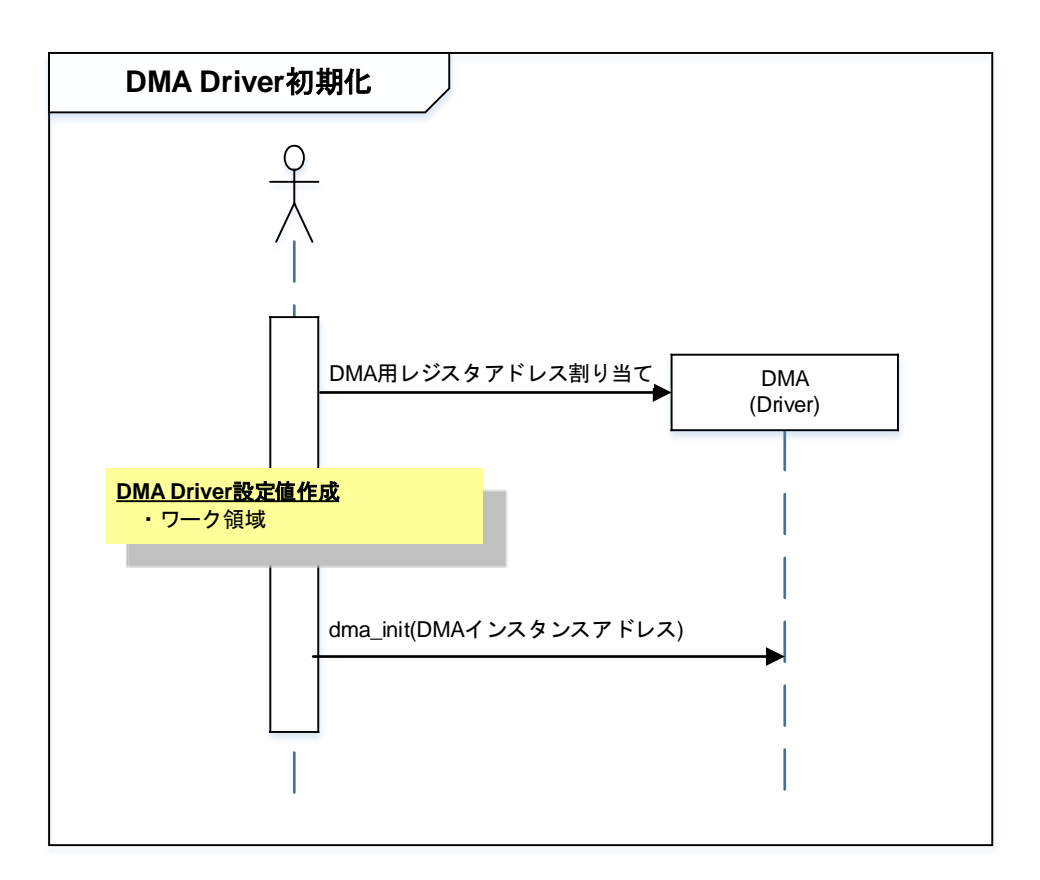

TMPM3H の 32 ビットタイマイベントカウンタの初期化設定はしていますが、本サンプルプログラムで は使用していません。

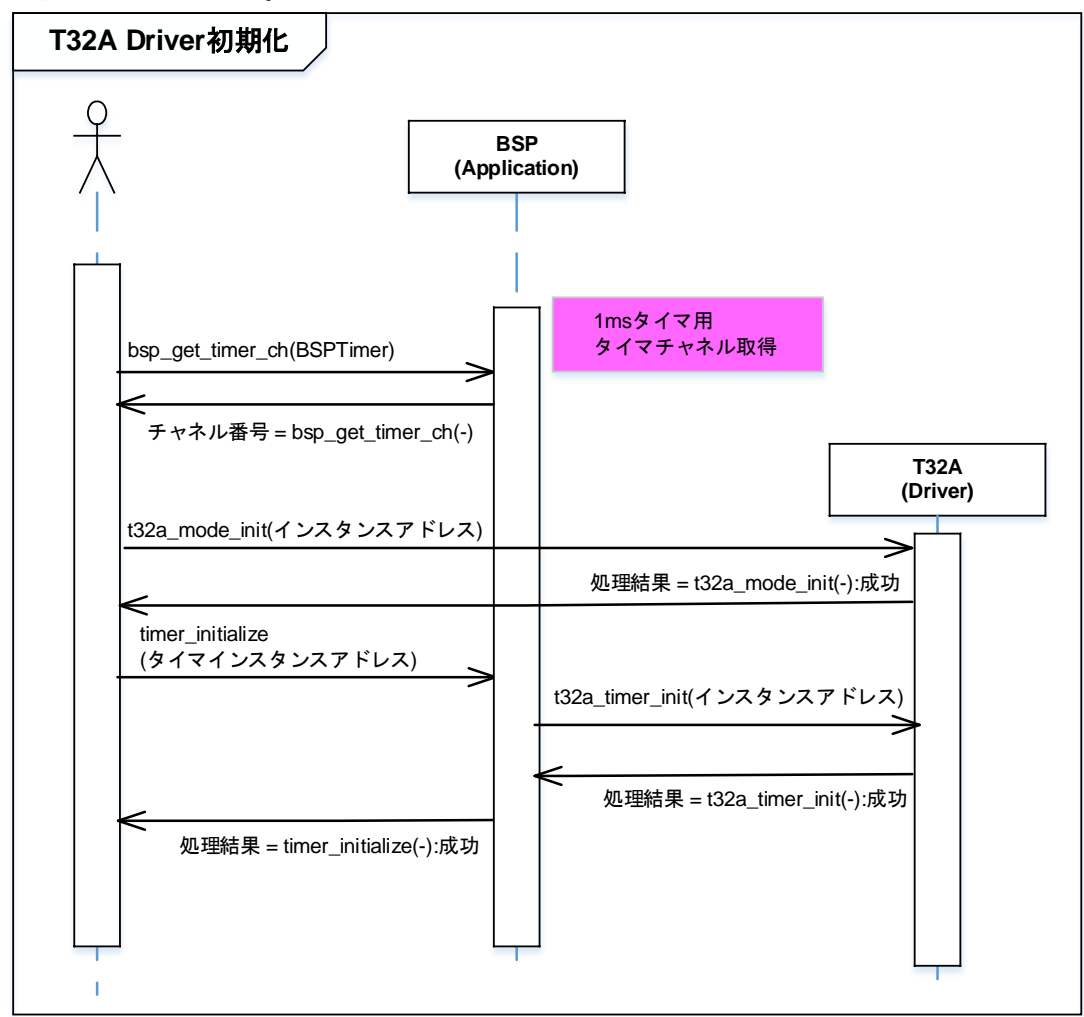

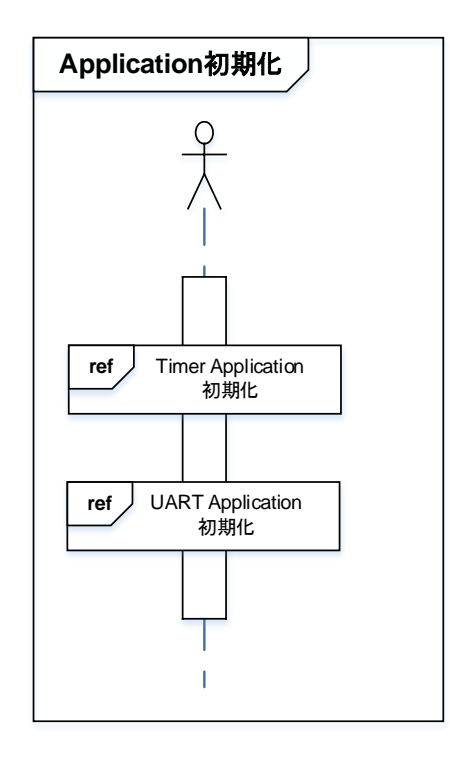

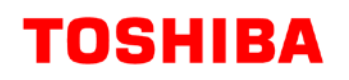

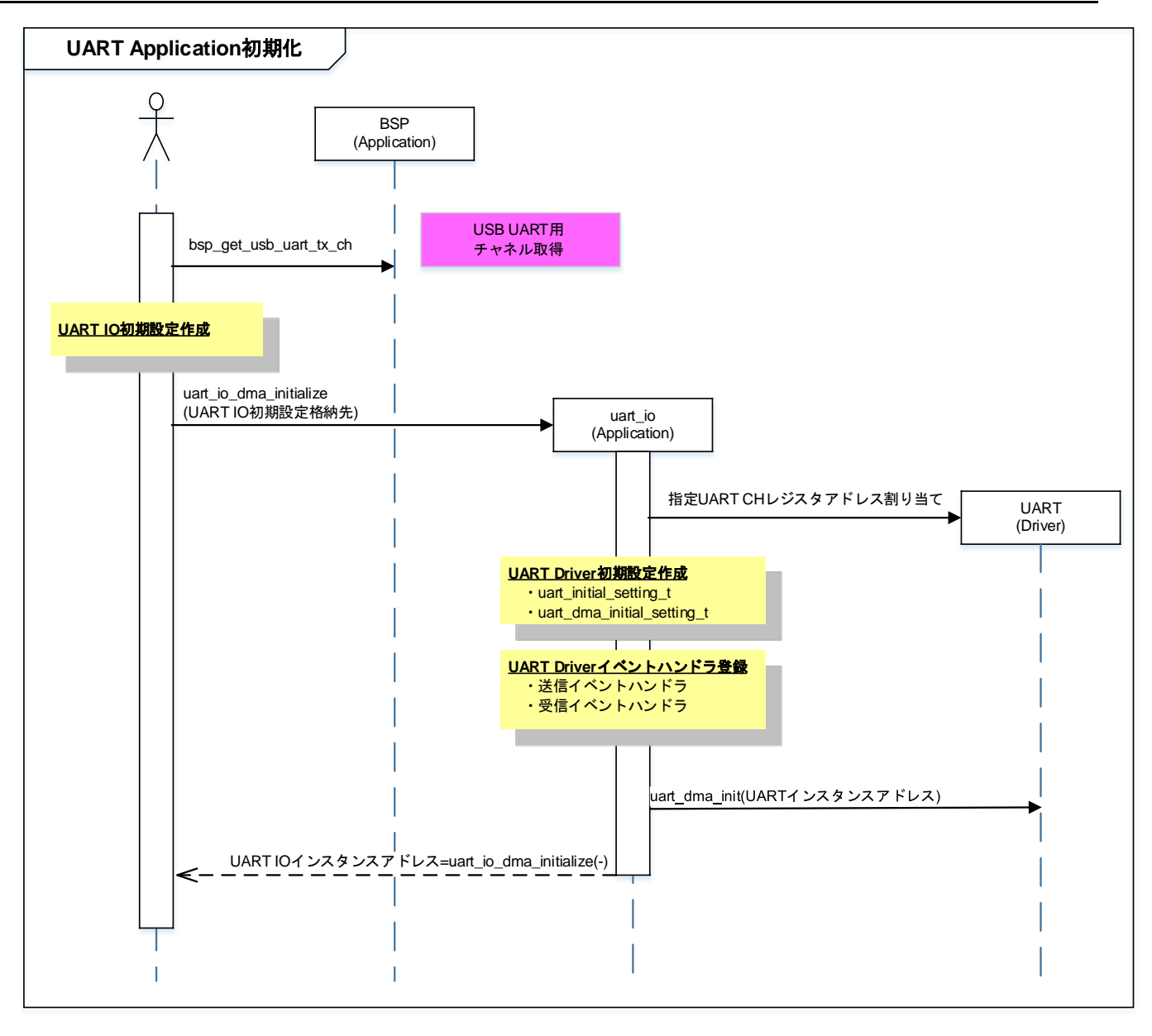

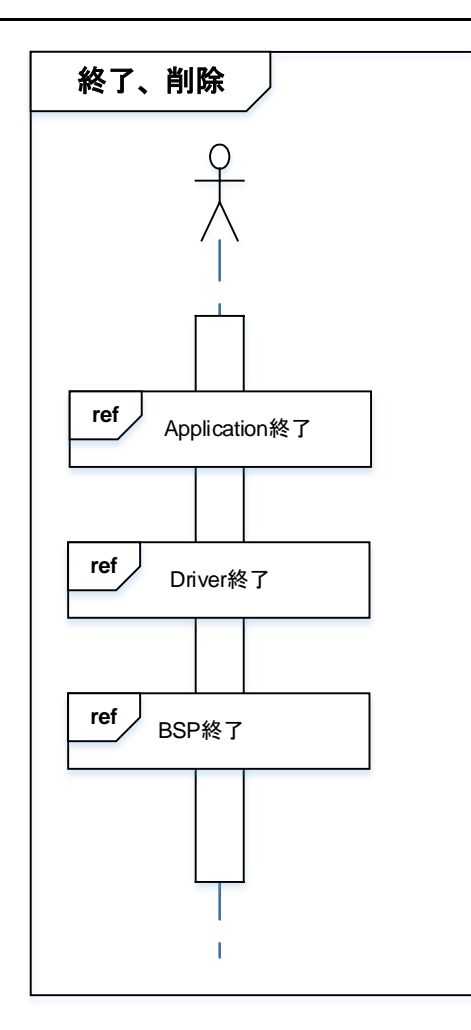

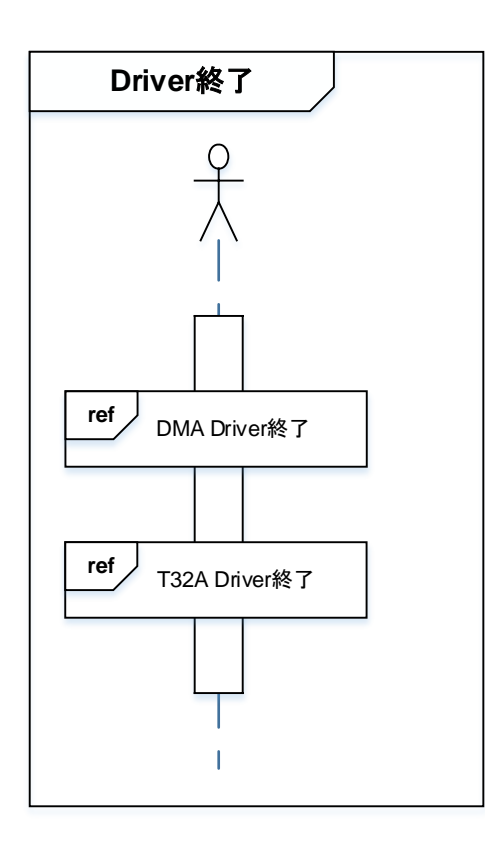

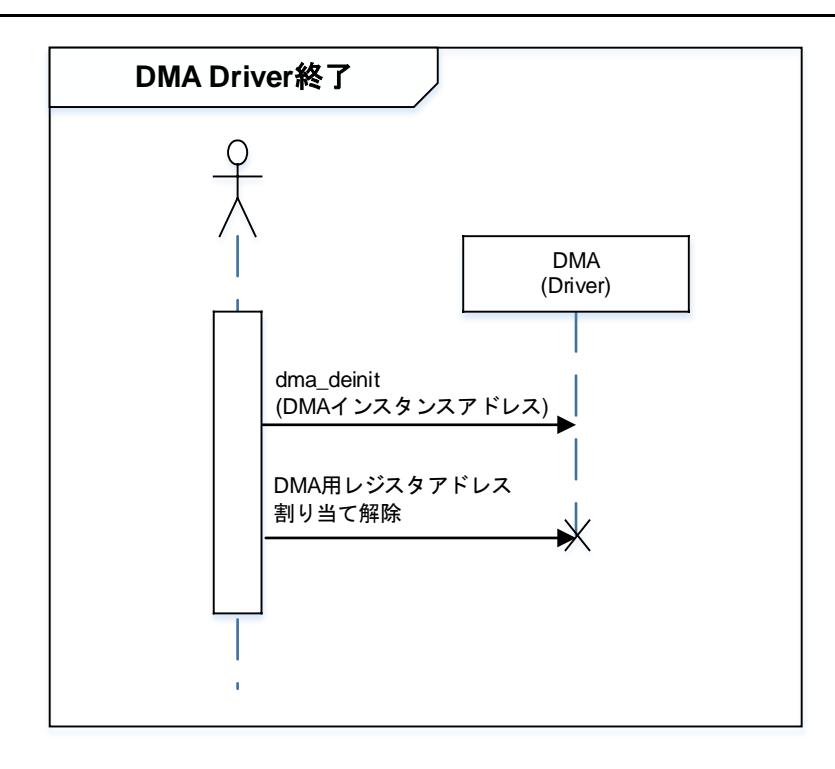

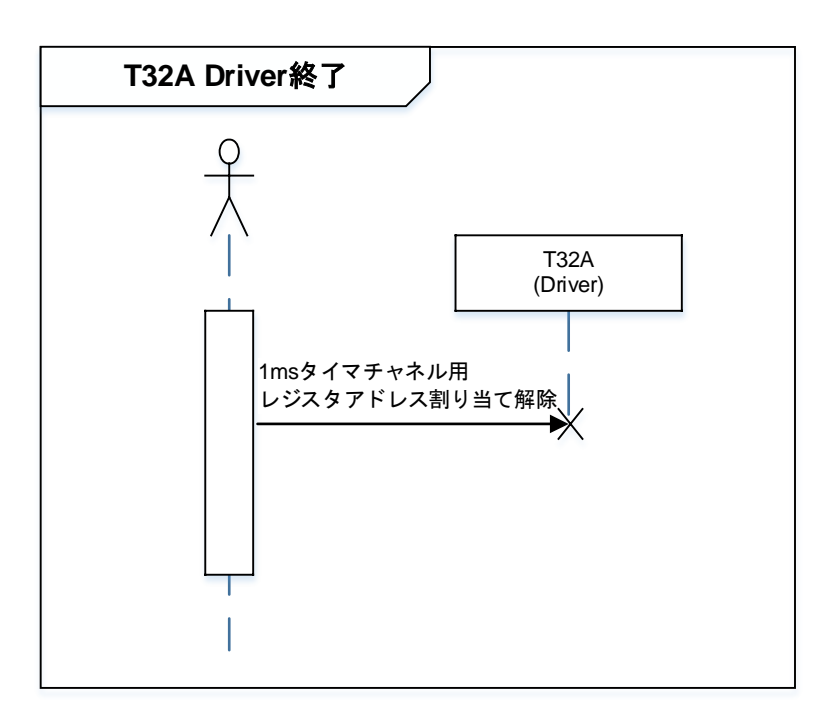

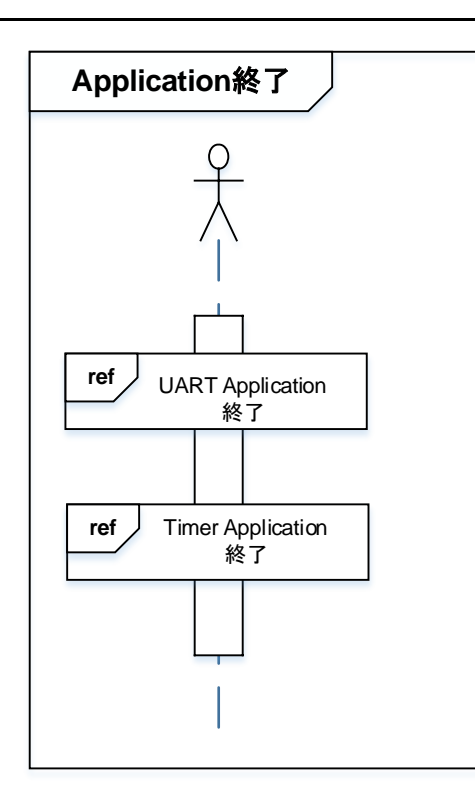

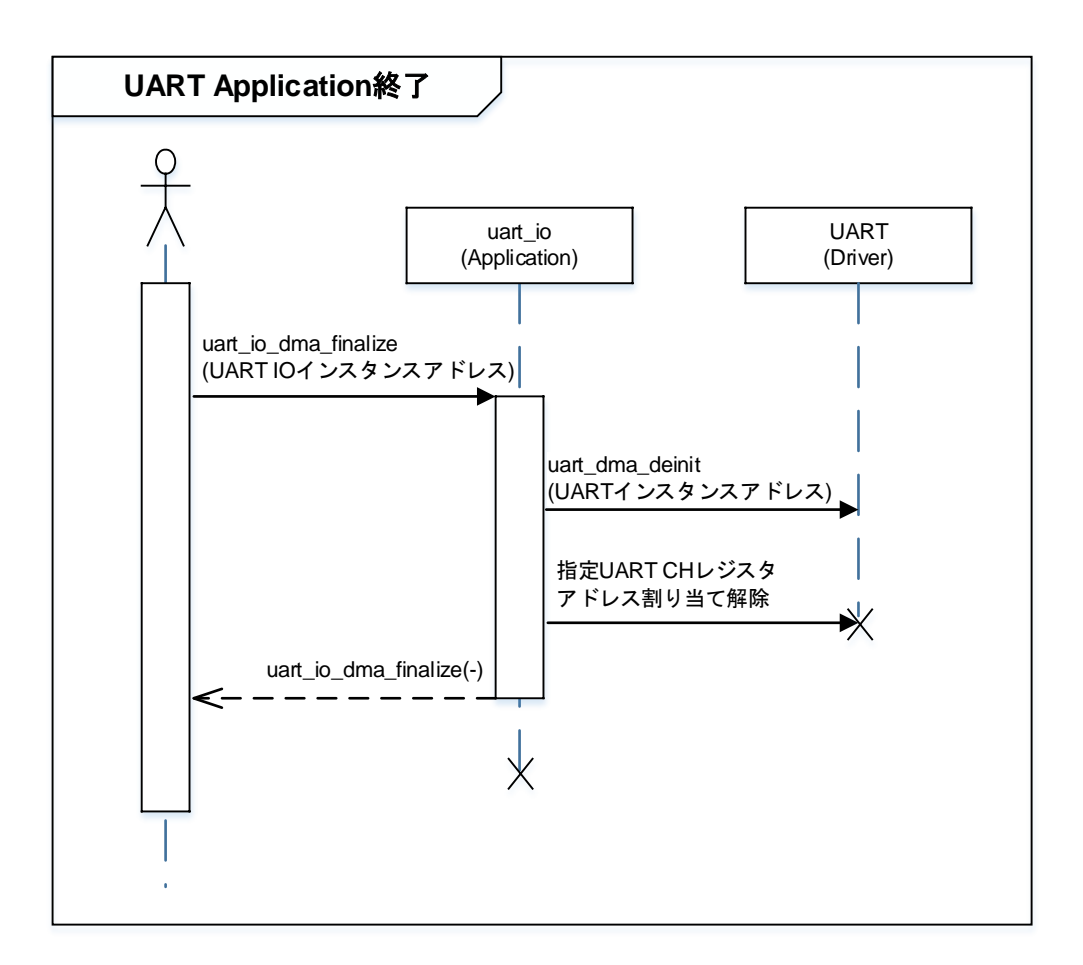

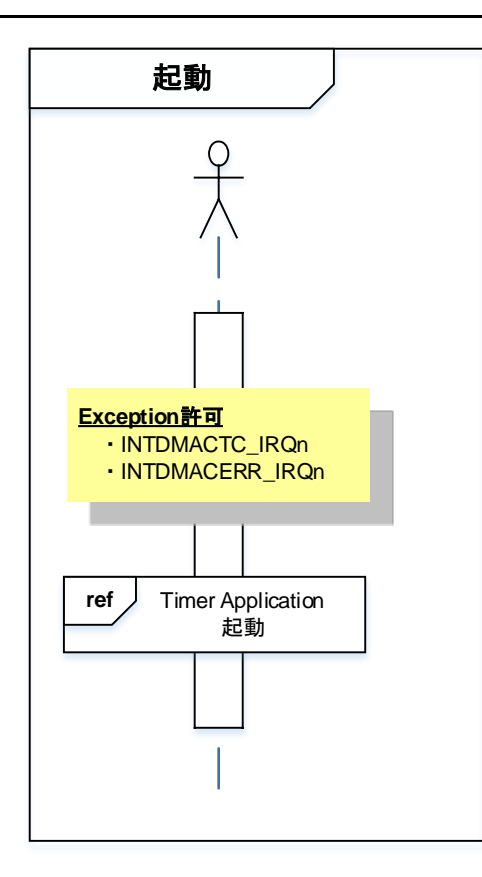

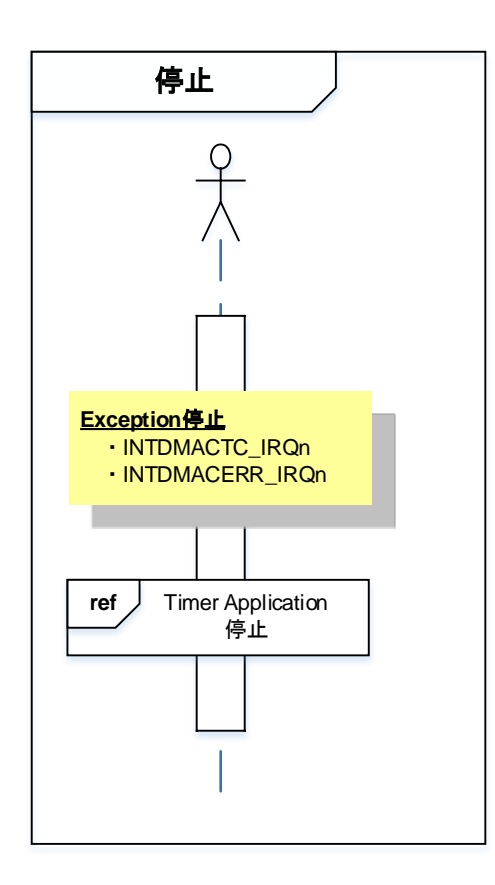

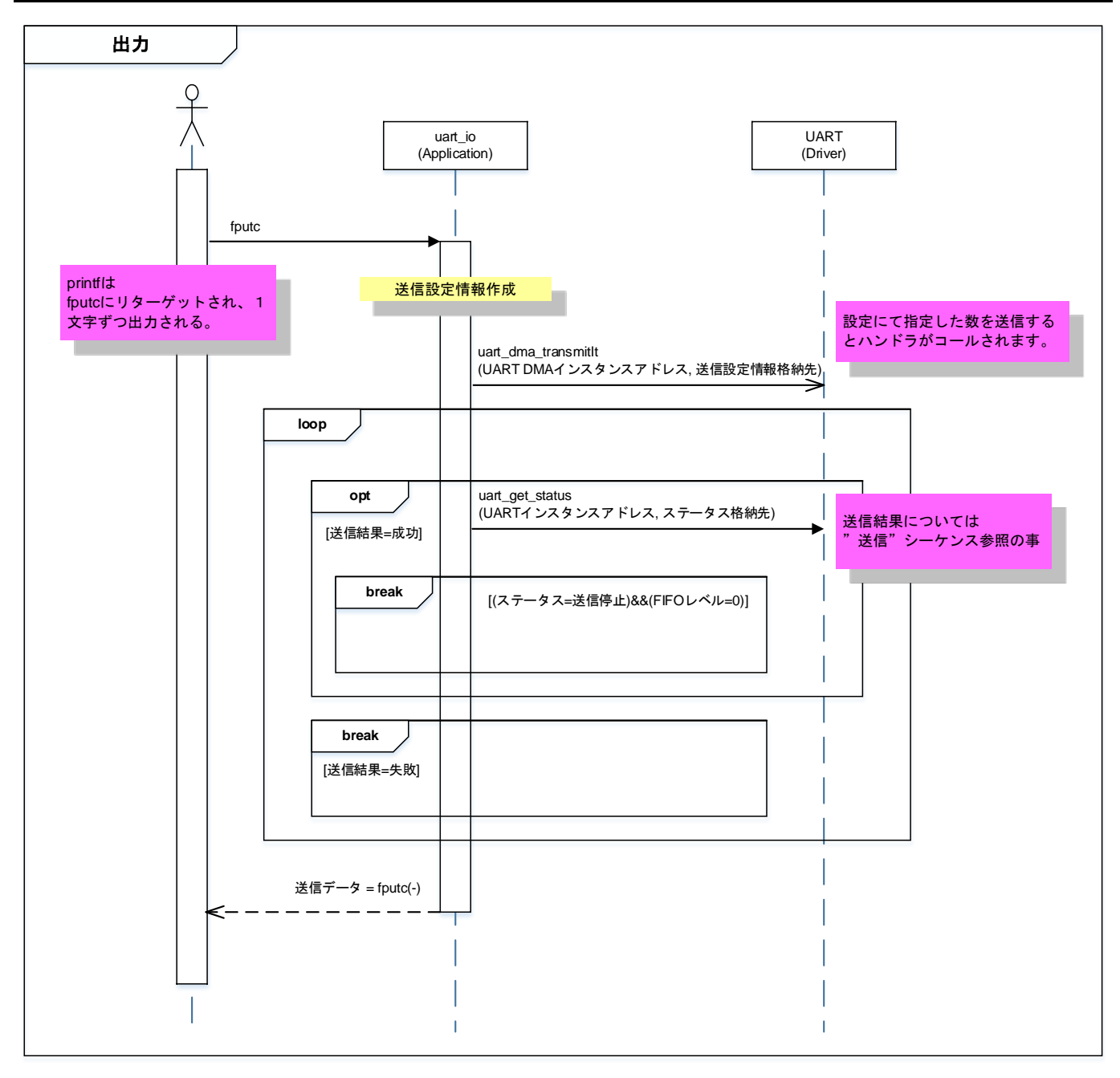

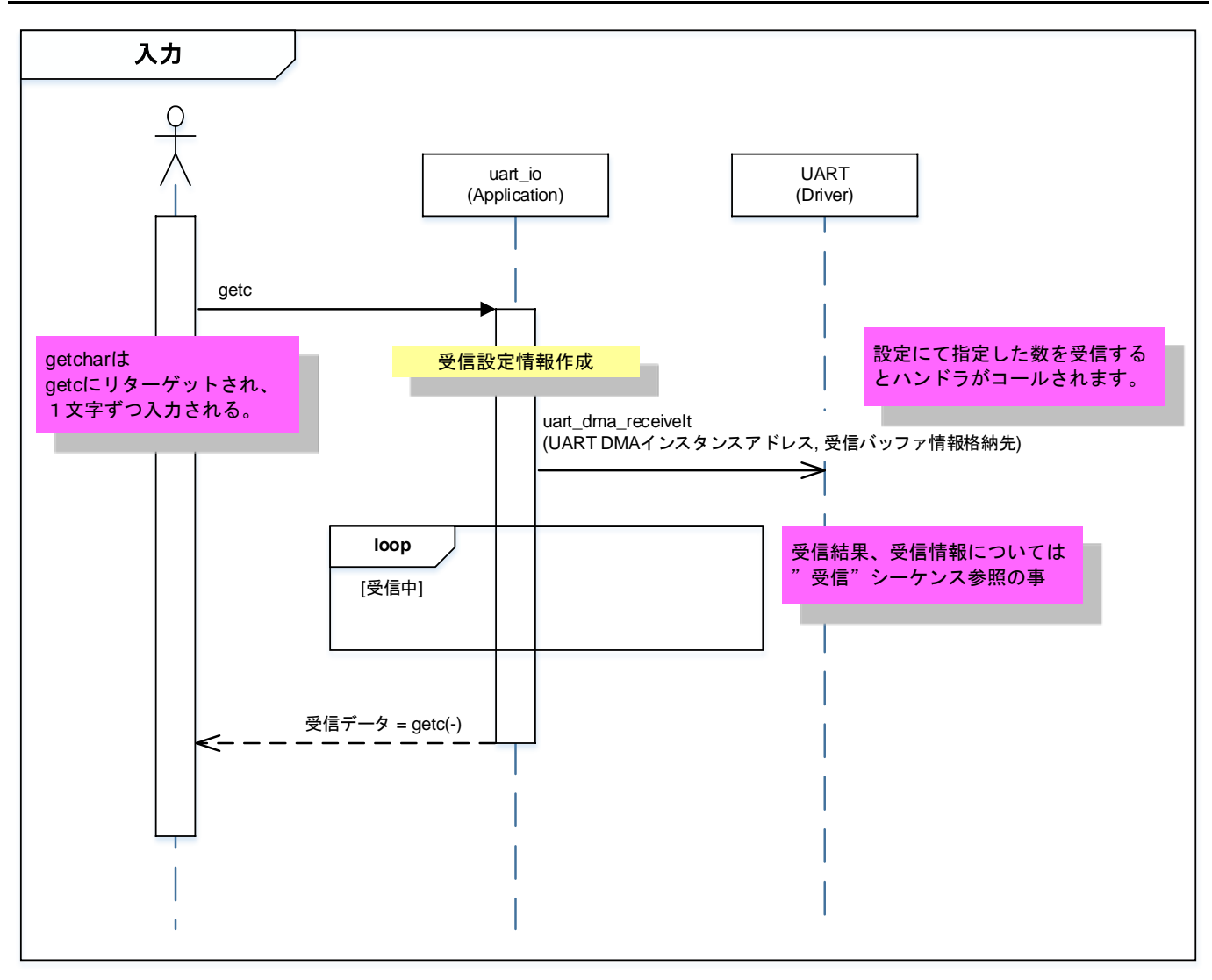

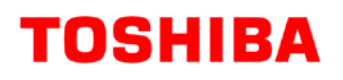

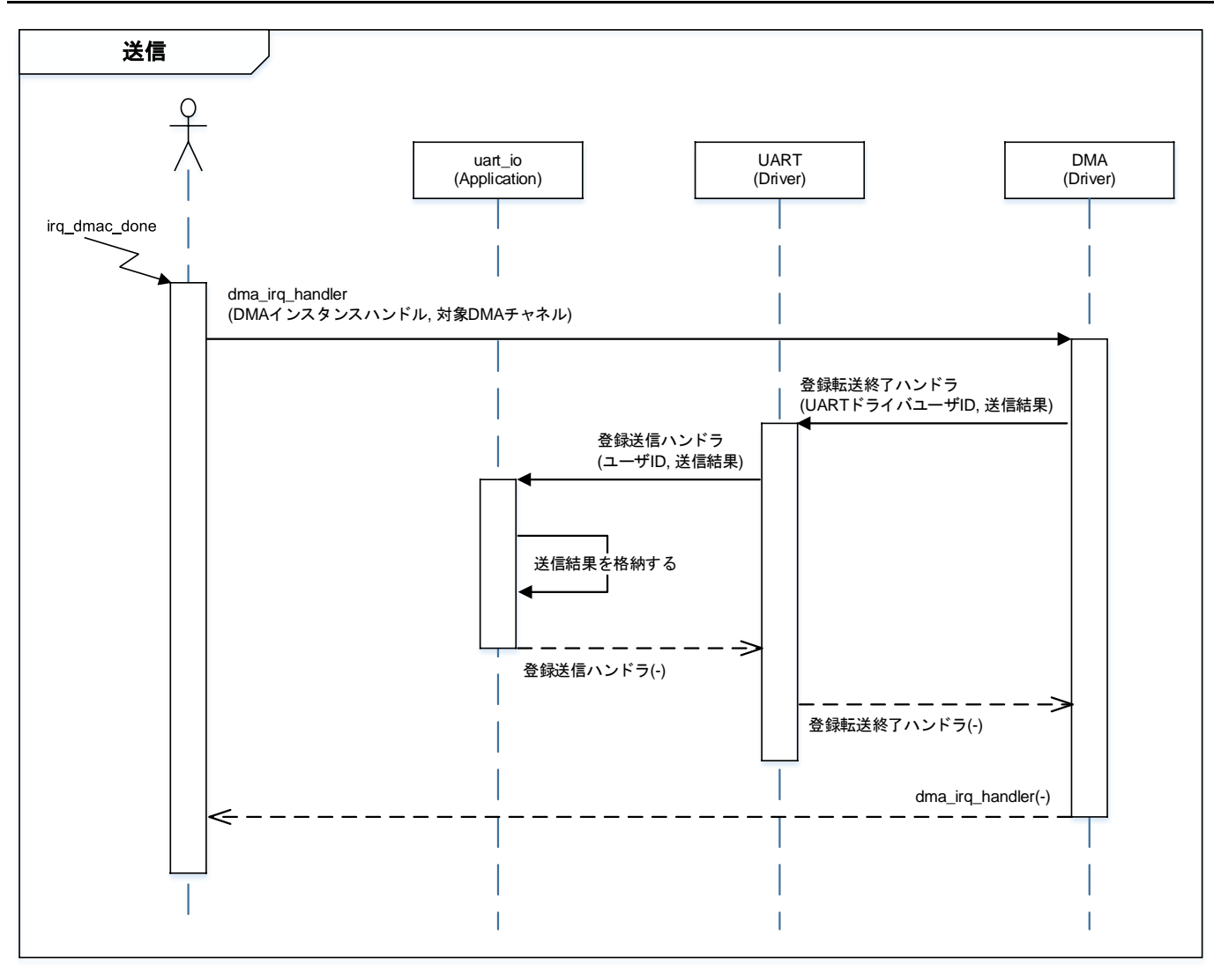

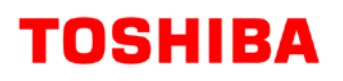

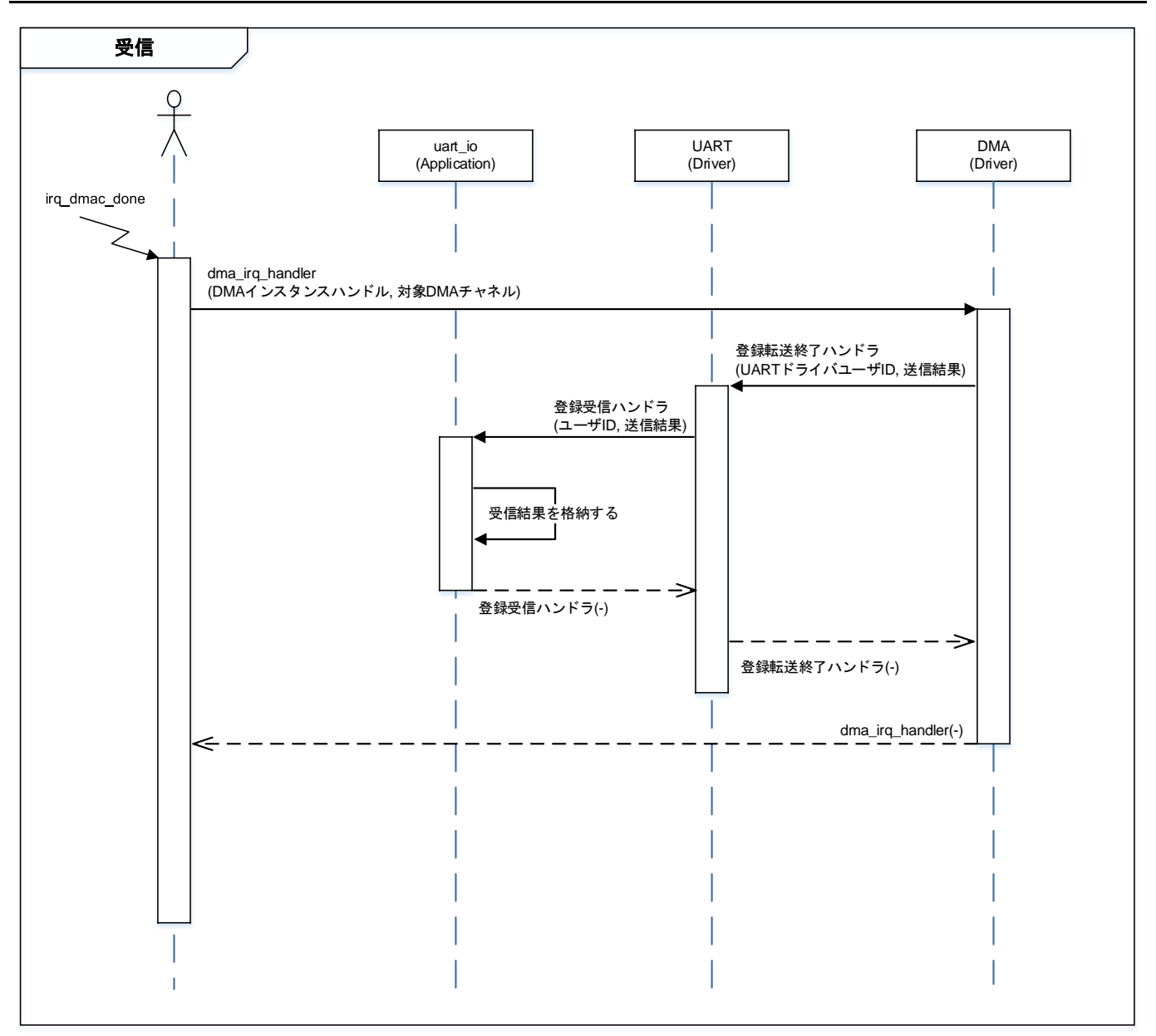

### <span id="page-22-0"></span>**10.** ご使用上の注意事項

TMPM3H6 以外で使用する場合は、十分に動作確認をお願い致します。

### <span id="page-22-1"></span>**11.** 変更履歴

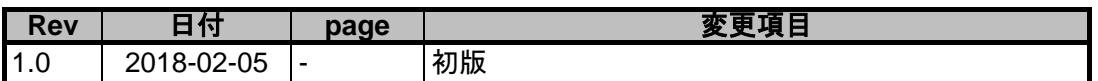

#### <span id="page-23-0"></span>製品取り扱い上のお願い

株式会社東芝およびその子会社ならびに関係会社を以下「当社」といいます。 本資料に掲載されているハードウエア、ソフトウエアおよびシステムを以下「本製品」といいます。

- 本製品に関する情報等、本資料の掲載内容は、技術の進歩などにより予告なしに変更されることがあります。
- 文書による当社の事前の承諾なしに本資料の転載複製を禁じます。また、文書による当社の事前の承諾を得て本 資料を転載複製する場合でも、記載内容に一切変更を加えたり、削除したりしないでください。
- 当社は品質、信頼性の向上に努めていますが、半導体・ストレージ製品は一般に誤作動または故障する場合があ ります。本製品をご使用頂く場合は、本製品の誤作動や故障により生命・身体・財産が侵害されることのないよ うに、お客様の責任において、お客様のハードウエア・ソフトウエア・システムに必要な安全設計を行うことを お願いします。なお、設計および使用に際しては、本製品に関する最新の情報(本資料、仕様書、データシート、 アプリケーションノート、半導体信頼性ハンドブックなど)および本製品が使用される機器の取扱説明書、操作 説明書などをご確認の上、これに従ってください。また、上記資料などに記載の製品データ、図、表などに示す 技術的な内容、プログラム、アルゴリズムその他応用回路例などの情報を使用する場合は、お客様の製品単独お よびシステム全体で十分に評価し、お客様の責任において適用可否を判断してください。
- 本製品は、特別に高い品質・信頼性が要求され、またはその故障や誤作動が生命・身体に危害を及ぼす恐れ、膨 大な財産損害を引き起こす恐れ、もしくは社会に深刻な影響を及ぼす恐れのある機器(以下"特定用途"という) に使用されることは意図されていませんし、保証もされていません。特定用途には原子力関連機器、航空・宇宙 機器、医療機器、車載・輸送機器、列車・船舶機器、交通信号機器、燃焼・爆発制御機器、各種安全関連機器、 昇降機器、電力機器、金融関連機器などが含まれますが、本資料に個別に記載する用途は除きます。特定用途に 使用された場合には、当社は一切の責任を負いません。なお、詳細は当社営業窓口までお問い合わせください。
- 本製品を、国内外の法令、規則及び命令により、製造、使用、販売を禁止されている製品に使用することはでき ません。
- 本資料に掲載してある技術情報は、製品の代表的動作・応用を説明するためのもので、その使用に際して当社及 び第三者の知的財産権その他の権利に対する保証または実施権の許諾を行うものではありません。
- 別途、書面による契約またはお客様と当社が合意した仕様書がない限り、当社は、本製品および技術情報に関し て、明示的にも黙示的にも一切の保証(機能動作の保証、商品性の保証、特定目的への合致の保証、情報の正確 性の保証、第三者の権利の非侵害保証を含むがこれに限らない。)をしておりません。
- 本製品、または本資料に掲載されている技術情報を、大量破壊兵器の開発等の目的、軍事利用の目的、あるいは その他軍事用途の目的で使用しないでください。また、輸出に際しては、「外国為替及び外国貿易法」、「米国輸 出管理規則」等、適用ある輸出関連法令を遵守し、それらの定めるところにより必要な手続を行ってください。
- 本製品の RoHS 適合性など、詳細につきましては製品個別に必ず当社営業窓口までお問い合わせください。本製 品のご使用に際しては、特定の物質の含有・使用を規制する RoHS 指令等、適用ある環境関連法令を十分調査の 上、かかる法令に適合するようご使用ください。お客様がかかる法令を遵守しないことにより生じた損害に関し て、当社は一切の責任を負いかねます。

### 東芝デバイス&ストレージ株式会社